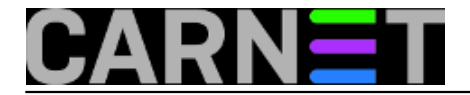

## **Mailman - savjeti i trikovi**

Mailman je vjerojatno najpopularniji softver otvorenog koda za upravljanje mailing listama. Svoju popularnost najviše duguje web sučelju u kojem je moguće napraviti sve operacije s listama, dodavati i brisati korisnike. Svaki korisnik može prilagoditi postavke iz odvojenog web sučelja, odjaviti se ili prijaviti na listu ili više njih. Sučelje je u potpunosti prevedeno na hrvatski jezik, što ga čini još popularnijim na našem području.

Također, arhiva liste na webu je često korištena mogućnost, a ukoliko je lista privatne naravi, za pristup arhivi svaki će korisnik morati rabiti svoju zaporku, koju dobije kod prijave na listu.

CARNet je pripremio seminar o mailmanu još 2006. godine, a prezentaciju s tog seminara možete pronaći na adresi: [http://sistemac.carnet.hr/system/files/mailman2.ppt](https://sysportal.carnet.hr/system/files/mailman2.ppt) [1].

[Logirajte](https://sysportal.carnet.hr/sysportallogin) [2] se za dodavanje komentara

## **Kako izvesti (eksportirati) korisnike iz mailmana?**

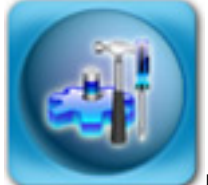

Pitanje "kako eksportirati korisnike iz mailmana?" dolazi izravno s Helpdeska za sistem-inženjere, pa ćemo u skladu s tim, ali i nadolazećim blagdanima (kada će valjda i sisteminženjeri moći malo odahnuti), članak održati kratkim i jednostavnim.

Ukoliko imate više od nekoliko desetaka korisnika, mail aliasi za grupe korisnika postaju komplicirani i nezgodni za održavanje. Najbolje je rješenje instalirati programski paket mailman-cn, a tako je postupila i većina vas. Mailman ima zgodno web sučelje, ali možda mnogi ne znaju da postoje i mnoge naredbeno-linijske naredbe koje vam mogu pomoći u radu, pogotovo ukoliko imate puno korisnika. Upoznat ćemo vas sa dvije, koje će odgovoriti na pitanje iz naslova.

Naredba list lists će ispisati nešto poput ovog ispisa (morate biti prijavljeni kao root korisnik, ili rabiti naredbu sudo, a punu stazu do naredbe list lists navodimo jer /usr/sbin možda nemate u vašoj varijabli \$PATH):

```
# /usr/sbin/list_lists
4 matching mailing lists found:
       Profesori - Lista Profesora
       Nastavnici - Lista nastavnika
       Studenti - Lista studenata
    Mailman - [no description available]
```
Na ovaj način saznajete koje liste postoje na vašem poslužitelju, što omogućava drugi korak:

```
# list_members Profesori
Ante.Anic@domena.hr
Branko.Brankovic@domena.hr
```
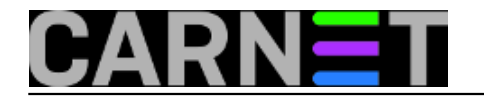

Darko.Maric@domena2.hr ...

Ukoliko želite dobiti i puna imena, upotrijebite opciju -f (--fullnames):

```
# list_members -f Profesori
Ante Anic <Ante.Anic@domena.hr>
Branko Brankovic <Branko.Brankovic@domena.hr>
Darko Maric <Darko.Maric@domena2.hr>
...
```
Za spremanje tih podataka upotrijebite jednostavnu redirekciju u datoteku

```
# list_members -f Profesori > profesori.txt
```
ili opciju -o:

# list\_members -o profesori.txt -f Profesori

Naredba list\_members ima još po koju zanimljivu opciju, ali u uobičajenom radu neće vam prečesto trebati. Uostalom, lako je zaviriti u upute sa "man list members", zar ne?

• [Logirajte](https://sysportal.carnet.hr/sysportallogin) [2] se za dodavanje komentara

sri, 2009-12-16 11:43 - Željko Boroš**Kuharice:** [Linux](https://sysportal.carnet.hr/taxonomy/term/17) [3] **Kategorije:** [Software](https://sysportal.carnet.hr/taxonomy/term/25) [4] **Vote:** 0

No votes yet

**Source URL:** https://sysportal.carnet.hr/node/682

## **Links**

[1] https://sysportal.carnet.hr/system/files/mailman2.ppt

[2] https://sysportal.carnet.hr/sysportallogin

[3] https://sysportal.carnet.hr/taxonomy/term/17

[4] https://sysportal.carnet.hr/taxonomy/term/25